# **Operating and Service Manual**

**Agilent Technologies 85130F NMD 2.4 mm to 3.5 mm Adapter Kit**

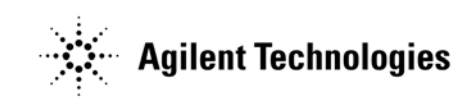

**Manufacturing Part Number: 85130-90030 Printed in USA Print Date: May 1988**

© Agilent Technologies, Inc. 1988

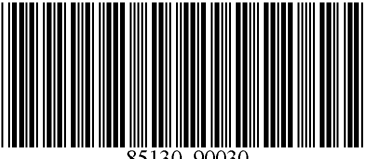

# **Hewlett-Packard to Agilent Technologies Transition**

This manual may contain references to HP or Hewlett-Packard. Please note that Hewlett-Packard's former test and measurement, semiconductor products and chemical analysis businesses are now part of Agilent Technologies. To reduce potential confusion, the only change to product numbers and names has been in the company name prefix: where a product number/name was HP XXXX the current name/number is now Agilent XXXX. For example, model number HP 85130F is now model number Agilent 85130F.

# **Documentation Warranty**

THE MATERIAL CONTAINED IN THIS DOCUMENT IS PROVIDED "AS IS," AND IS SUBJECT TO BEING CHANGED, WITHOUT NOTICE, IN FUTURE EDITIONS. FUR-THER, TO THE MAXIMUM EXTENT PERMITTED BY APPLICABLE LAW, AGILENT DISCLAIMS ALL WARRANTIES, EITHER EXPRESS OR IMPLIED WITH REGARD TO THIS MANUAL AND ANY INFORMATION CONTAINED HEREIN, INCLUDING BUT NOT LIMITED TO THE IMPLIED WARRANTIES OF MERCHANTABILITY AND FIT-NESS FOR A PARTICULAR PURPOSE. AGILENT SHALL NOT BE LIABLE FOR ERRORS OR FOR INCIDENTAL OR CONSEQUENTIAL DAMAGES IN CONNECTION WITH THE FURNISHING, USE, OR PERFORMANCE OF THIS DOCUMENT OR ANY INFORMATION CONTAINED HEREIN. SHOULD AGILENT AND THE USER HAVE A SEPARATE WRITTEN AGREEMENT WITH WARRANTY TERMS COVERING THE MATERIAL IN THIS DOCUMENT THAT CONFLICT WITH THESE TERMS, THE WAR-RANTY TERMS IN THE SEPARATE AGREEMENT WILL CONTROL.

# **DFARS/Restricted Rights Notice**

If software is for use in the performance of a U.S. Government prime contract or subcontract, Software is delivered and licensed as "Commercial computer software" as defined in DFAR 252.227-7014 (June 1995), or as a "commercial item" as defined in FAR 2.101(a) or as "Restricted computer software" as defined in FAR 52.227-19 (June 1987) or any equivalent agency regulation or contract clause. Use, duplication or disclosure of Software is subject to Agilent Technologies' standard commercial license terms, and non-DOD Departments and Agencies of the U.S. Government will receive no greater than Restricted Rights as defined in FAR 52.227-19(c)(1-2) (June 1987). U.S. Government users will receive no greater than Limited Rights as defined in FAR 52.227-14 (June 1987) or DFAR 252.227-7015 (b)(2) (November 1995), as applicable in any technical data.

# **Printing Copies of Documentation from the Web**

To print copies of documentation from the Web, download the PDF file from the Agilent web site:

- Go to http://www.agilent.com.
- Enter the document's part number (located on the title page) in the **Search** box.
- Click **Search**.
- Click on the hyperlink for the document.
- Click the printer icon located in the tool bar.

# **Contacting Agilent**

[Assistance with test and measurement needs and information on finding a local Agilent](http://www.agilent.com/find/assist)  office are available on the Web at:

*http://www.agilent.com/find/assist*

If you do not have access to the Internet, please contact your Agilent field engineer.

NOTE In any correspondence or telephone conversation, refer to the Agilent product by its model number and full serial number. With this information, the Agilent representative can determine whether your product is still within its warranty period.

This page has been intentionally left blank.

## **GENERAL INFORMATION**

To obtain optimum performance from this adapter kit, observe these simple precautions:

- Make connections carefully to avoid misalignment and connector damage, which will result in inaccurate measurements.
- Keep the connectors free of dirt and any particles.
- When you clean the connectors, try compressed air first. Do not use abrasives. With a clean foam swab, apply **only** Freon TF as a solvent.
- For more information, refer to the Microwave Connector Care manual.

## **DESCRIPTION**

The HP 85130F adapter kit consists of two NMD-2.4 mm to 3.5 mm adapters and a spanner wrench. The test set end of the adapters has a NMD-2.4 mm connector while the Device Under Test (DUT) end has a precision connector. The NMD-2.4 mm to NMD-3.5 mm (m) adapter is used when a male test port is required. The NMD-3.5 mm to PSC-3.5 (f) (precision slotless connector) adapter is used when a female test port is required.

## **CONTENTS**

The HP 85130F kit contains the following:

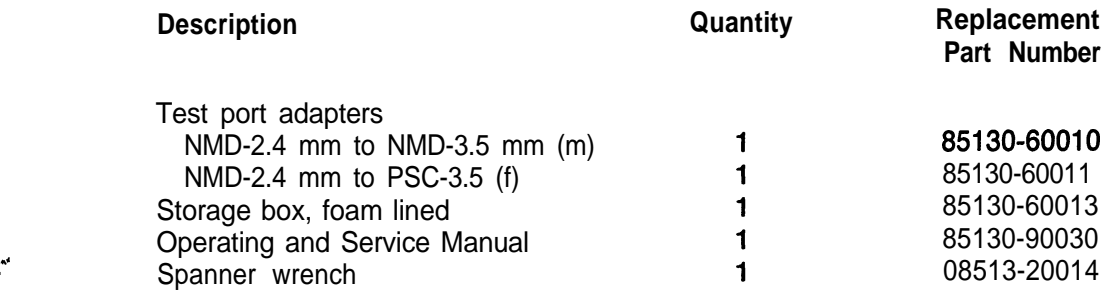

 $\frac{d^2}{dt^2}$ 

# SPECIFICATIONS

Hewlett-Packard guarantees that your adapters will equal or exceed the following specifications:

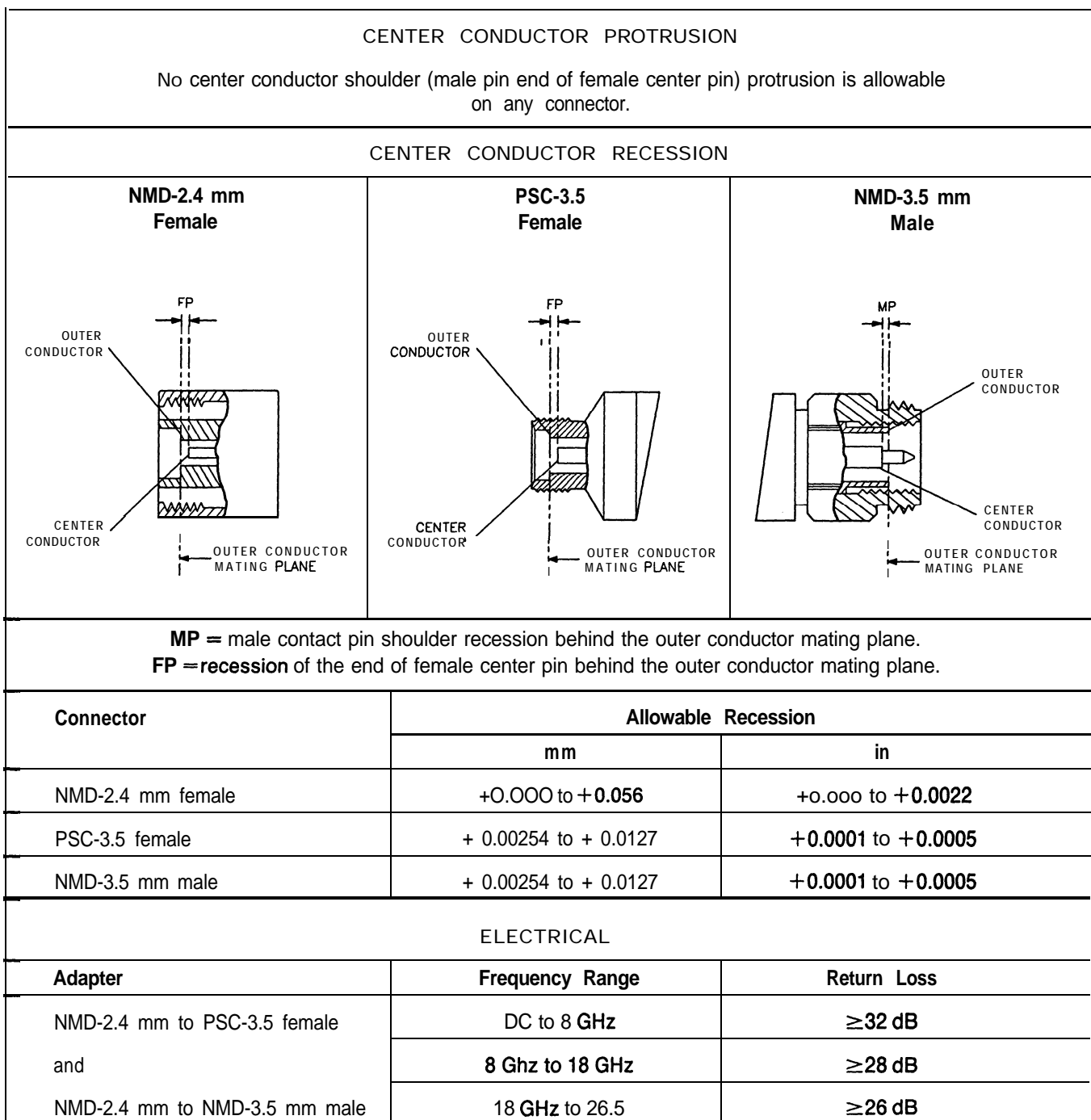

### *Table 1. HP 8513OF Specifications*

# **PERFORMANCE TESTS**

Using an HP 8510 Network Analyzer perform the following test on your adapters as soon as you receive them, and periodically repeat the test to determine if their performance meets the electrical specifications stated above or if they need to be replaced. An initial period of one year between performance tests is recommended.

### **Required Equipment HP Model/Part Number**

HP 851OB Network Analyzer . . . . . . . . . . . . . . . . . . . HP 8510 Option 010 with time domain option and **B.04.0X** firmware or higher HP 8516A S-parameter Test Set HP 834Xx Synthesized Sweeper **NOTE:** Refer to the HP 8516A Operating and Service Manual for information on instrument compatibility.

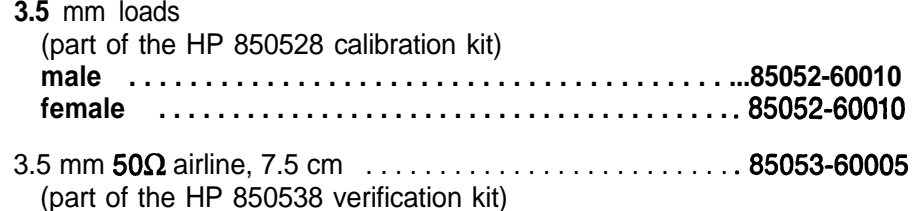

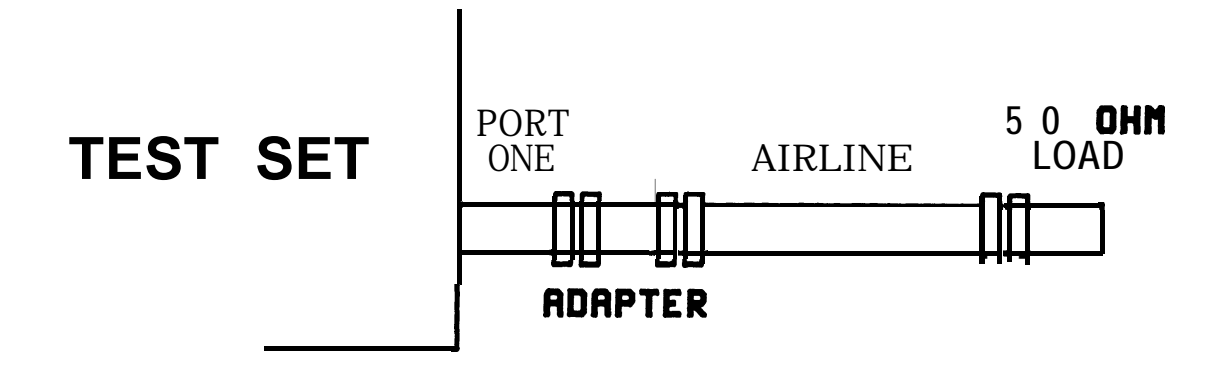

*Figure 1. Return Loss Set-up*

**Return** loss is measured by connecting a 50.ohm fixed load termination through a 7.5 cm airline to the adapter, then attaching the adapter to port one of the test set (see Figure 7).

The effects of an imperfect load may be gated out using the HP 8510 time domain option as follows:

- 1. Press **[PRESET].** The HP 8510 will be set to a predetermined state.
- 2. Under STIMULUS, press **[START]** [4] [5] [M/p]. This sets the start frequency to 45 MHz.
- 3. Under STIMULUS, press **[STOP] [2]** [6] [.] [5] [G/n]. This sets the stop frequency to 26.5 GHz.
- 4. Perform a 2.4 mm one port sliding load S11 calibration with 32 averaging at port one of your test set, as described in the HP 8510 Operating and Programming manual. Save the calibration. Set up as shown in Figure 1.
- 5. With correction turned on, under MENUS, press **[DOMAIN].** This brings up a set of time domain and frequency functions to the softkeys. Select **[TIME BANDPASS]**. This puts you in time domain mode.
- 6. Under STIMULUS, press **[START]** [-I [.] [0] [5] **[G/n].** This sets the start time of the sweep to <sup>t</sup>  $-$  .05 nanoseconds.
- 7. Under STIMULUS, press **[STOP] [l] [G/n].** This sets the stop time of the sweep to 1 nanosecond. <sup>7</sup>
- **8.** Under RESPONSE, press **[AUTO].** This brings the trace on screen.
- 9. Under the softkey functions, press **[SPECIFY GATE].** A new menu should appear that will allow you to press **[STOP]** softkey.
- 10. Using the RPG, adjust the stop gate to the center of the airline (see Figure 2).
- 11. Under the softkey functions press **[GATE ON].** The HP 8510 will now compute the gate coefficients to gate out everything but the adapter.
- **12.** Press the **[PRIOR MENU]** button just to the right of the softkeys and a new menu should appear that will allow **you** to press the **[FREQUENCY]** softkey.
- 13. Under MENUS, press **[MARKER].** This brings up a set of functions to the softkeys. Select **[MORE] [MAXIMUM]** softkeys.
- 14. You can now read the return loss value from the screen marker value, and record the results on the Performance Test Record provided.

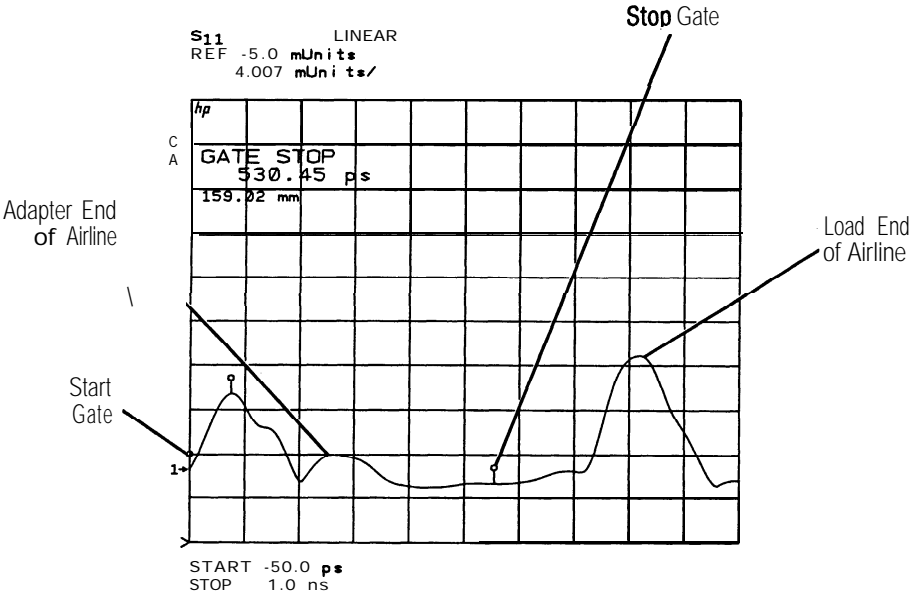

*Figure 2. Location of Gates and Airline*

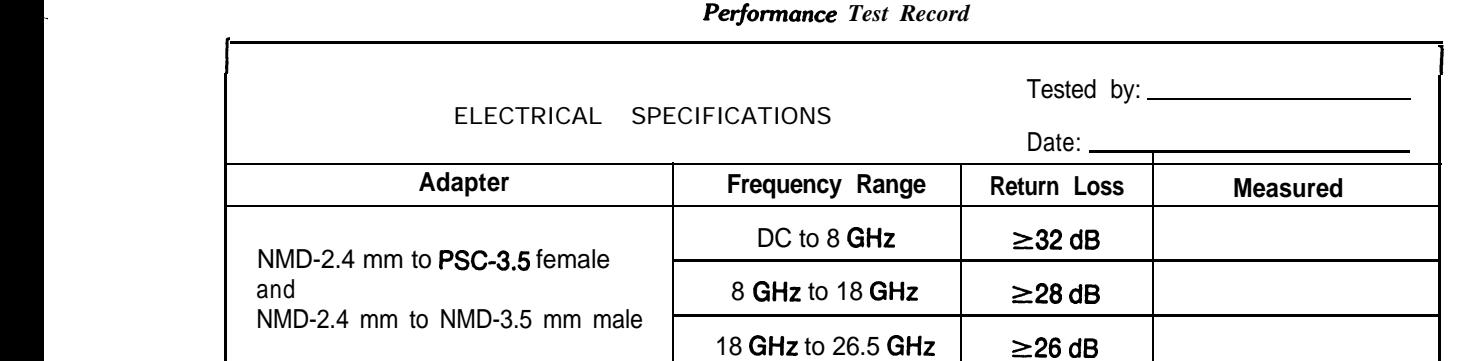

## **PROPER USE**

Attach the adapters to the test ports and tighten them finger tight. Use the spanner wrench to hold the test set end of the adapter and torque the test set connector with a 20 mm torque wrench set to 96 N-cm (8 in-lb). Attach a non-rotating clamp to each test port.

## **REPLACEABLE PARTS**

There no replaceable parts in the HP 85130F adapter kit. A worn or damaged adapter must be replaced in whole. .

## **EQUIPMENT AND SUPPLIES**

The following equipment and supplies are required for the maintenance and use of, but are not supplied with, your HP 85130F adapter kit.

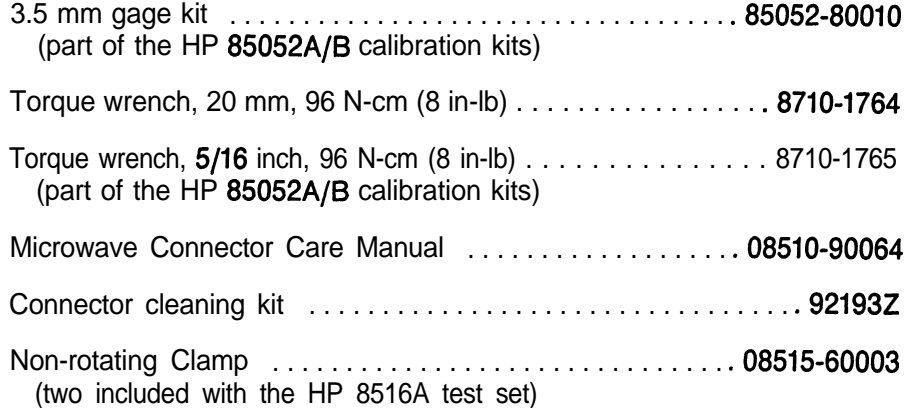